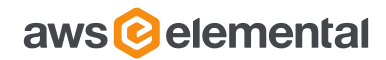

## Release notes

AWS ELEMENTAL CONDUCTOR LIVE 3, VERSION 3.19 GA

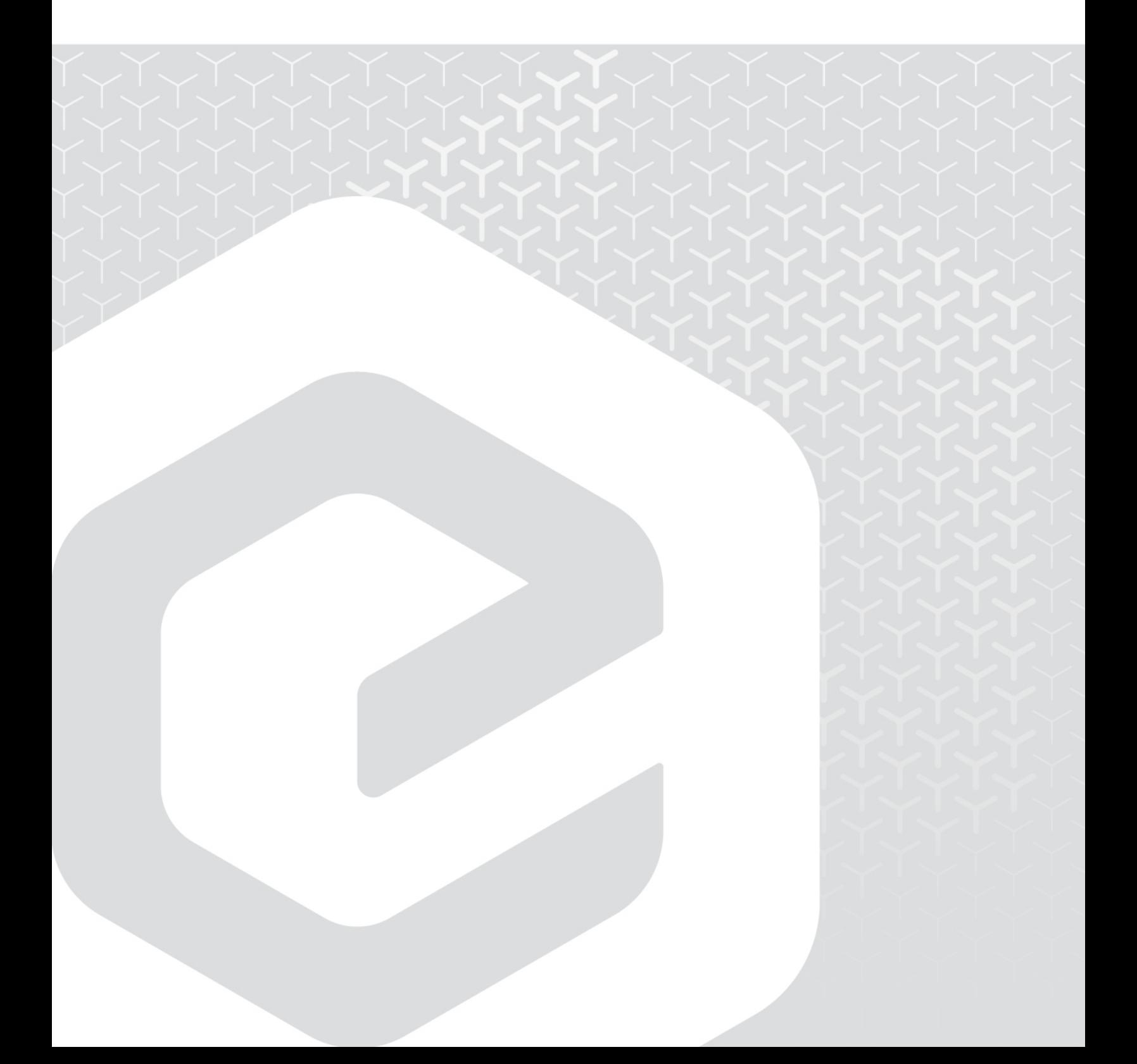

AWS Elemental 1320 SW Broadway Portland, Oregon, 97201

+1 503 222 3212 www.elemental.com

Copyright © 2020 AWS Elemental. All rights reserved.

## **Contents**

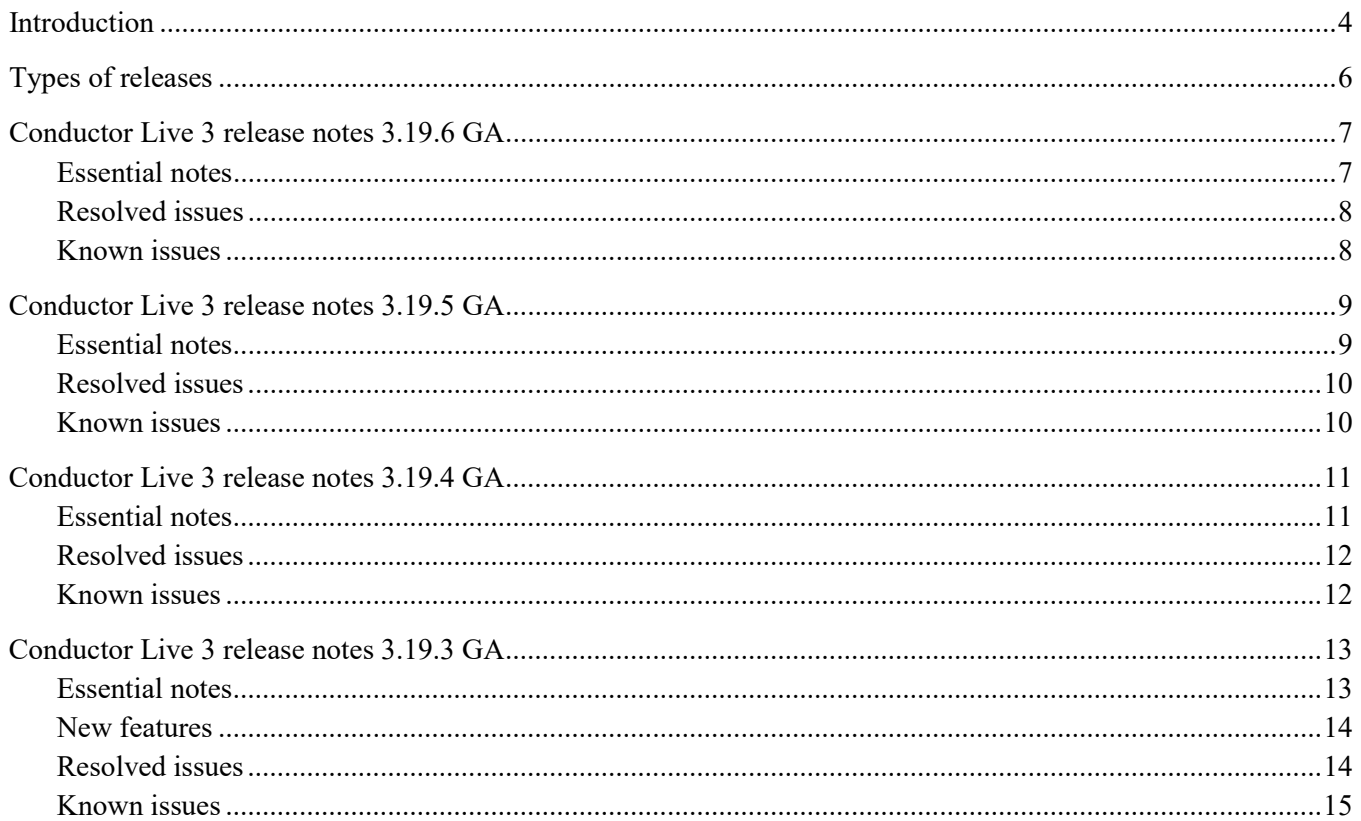

## <span id="page-3-0"></span>**Introduction**

AWS Elemental Conductor Live 3 is a management system for controlling AWS Elemental Live and AWS Elemental Statmux.

These release notes describe features and known issues for AWS Elemental Conductor Live version 3.19.x.

Version 3.19.x of AWS Elemental Conductor Live is compatible with AWS Elemental Live 2.19.x and AWS Elemental Statmux 2.19.x and above. You must upgrade your AWS Elemental Live and AWS Elemental Statmux nodes to the 2.19.x release in order to control them in a cluster using for AWS Elemental Conductor Live 3 version 3.19.x.

AWS Elemental Conductor Live version 3.19.x communicates to the nodes in the cluster via the 2.19.x APIs.

#### **Node-based redundancy**

- AWS Elemental Conductor Live 3 provides redundancy for AWS Elemental Live and AWS Elemental Statmux node (worker node) redundancy. Worker nodes (AWS Elemental Live and AWS Elemental Statmux) controlled by AWS Elemental Conductor Live 3 can be set up so that if one node fails, a backup node takes over the activity of the failed node. A backup node is a passive reserve licensed worker node.
- AWS Elemental Conductor Live 3 provides Conductor node redundancy: the cluster can be set up with one primary and one backup Conductor node, so that if the primary were to fail, the backup would take over management of the worker nodes. Conductor node failure and failover have no impact on work currently in progress on the worker nodes.

#### **Profiles and parameters**

- AWS Elemental Conductor Live 3 requires profiles to create channels.
- AWS Elemental Conductor Live 3 profiles support variables in the form of "channel parameters". This feature allows profiles to be very flexible: where appropriate, the value of a field can be set to a profile parameter, instead of a hard value. When the profile is used to create the channel, profile parameter values are defined by the operator. This is commonly used for input source and destination values.
- AWS Elemental Conductor Live 3 profile fields with blue treatment support channel parameters. Profile validation requires an operator to define validation values for the user configured profile parameters in order to save the profiles. The validation values are not used when creating a channel with the profile. The operator must specify values for the user configured channel parameters.
- A complete list of profile fields that support channel parameters is located in the AWS Elemental user community at [https://community.elemental.com/docs/DOC-2840.](https://community.elemental.com/docs/DOC-2840)
- Once profiles are created, they cannot be modified. Instead, a profile can be duplicated and modified, then saved with a new name.

#### **Channel tasks – Bulk actions**

 AWS Elemental Conductor Live 3 supports the ability to start, stop, or delete several channels at the same time, and to change the profile of several channels at the same time.

#### **MPTS management**

- AWS Elemental Conductor Live 3 provides MPTS creation and channel participation via the AWS Elemental Conductor Live 3 interface.
- The MPTS created by AWS Elemental Conductor Live 3 can reside on an AWS Elemental Live or an AWS Elemental Statmux node.

**Status management**

- Alerts and messages that occur on worker nodes are sent to AWS Elemental Conductor Live 3 and displayed in the interface.
- AWS Elemental Conductor Live 3 can be configured to send a notification to an email address or web callback URL when an alert occurs.
- Operators can provide operational notes from the Status notifications page.

### **Software upgrades**

You can find the currently installed version of AWS Elemental Live software at the bottom of the user interface or by typing the following at the command line:

cat /opt/elemental\_se/versions.txt

Note that some features may be available only in certain models of AWS Elemental Live. For example, HEVC encoding is available only on licensed encoders.

# <span id="page-5-0"></span>**Types of releases**

AWS Elemental Conductor Live 3 appliances currently offer monthly builds designated either General Release Major (GA), GA Maintenance, or Limited Release (LA).

### **GA major builds**

The Conductor Live 3 "Major Feature Release" GA builds:

- Are released several times a year and are intended for all standard workflows.
- Are available for download from the Elemental User Community by any customer with an active support agreement
- May be installed on new Conductor Live 3 appliances which ship from the factory.
- Are production ready builds that receive the spectrum of software support entitlements from the AWS Elemental Support team.

#### **GA maintenance builds**

The Conductor Live 3 "Maintenance" GA builds follow GA builds and contain only fixes to issues.

### **LA builds**

The Conductor Live 3 LA "Feature Release" builds:

- Are intended to deliver new features quickly to early adopter customers.
- Are only available for download from the Elemental User Community by pre-authorized customers with an active support agreement
- Are production ready builds that receive the spectrum of software support entitlements from the AWS Elemental Support team for a limited period of time.
- LA builds must be updated to GA builds within two GA release cycles after the LA build, or within eight (8) months, whichever is shorter.

# <span id="page-6-0"></span>**Conductor Live 3 release notes 3.19.6 GA**

## <span id="page-6-1"></span>**Essential notes**

### **Mandatory password reset**

There is a mandatory password reset required for AWS Elemental Live and AWS Elemental Conductor Live 3, if your appliances have been configured with user authentication enabled. This change is to ensure that all users of the web interface and API have set strong passwords.

The new password requirements are the following:

- Minimum 8 characters.
- At least one uppercase letter, at least one lowercase letter, at least one number, and at least one symbol.

This password change is a one-time action. Therefore, for example, if you change the password when you install version 2.19, you won't be forced to change it again when you install 2.20.

#### Installing the new versions with user authentication previously enabled

When you install the new versions of Elemental Live and Conductor Live 3, you will be prompted to change the admin password. (You won't be prompted to change the "default password".) If you don't change the password when you are installing, you will be forced to change it the first time you log onto the web interface or API as the admin user.

#### Installing the new versions with user authentication not enabled

Read this information if you are upgrading Elemental Live and Conductor Live 3, and you plan to enable user authentication where previously you did not have it enabled. Stop reading if you are upgrading and do already have user authentication enabled.

Enabling authentication using the web interface involves three steps:

(a) Enable authentication on the primary Conductor Live 3 node (via the install script or via the Conductor Live 3 web interface).

(b) Enable authentication on every Live node (via the Conductor Live 3 web interface).

(c) Set up users with user names and passwords.

There is currently an issue with the strong password logic. In step (b) if you enter a weak password, Conductor Live 3 won't give you an error message but it won't enable user authentication. You will therefore think that you have set up user authentication. But your users will not be forced to log in when they work on the web interface.

- If Conductor Live 3 forces you to log on, then you know that you have set up user authentication correctly. Exit the web interface page. Continue setting up more users.
- If Conductor Live 3 doesn't force you to log on, then you know that you have *not* set up user authentication correctly. Disable authentication as described here [Disable User Authentication on Worker Nodes](https://docs.aws.amazon.com/elemental-cl3/latest/configguide/config-wrkr-cl3-cg-auth-wrkr-chg.html) , then enable authentication again (step b), and enter a strong password.

When you display the web interface for the first time after installing version 2.19, you will be prompted to change your password. After you have changed the password in one place, the password applies to both the web interface and the API.

### **Change to support for Statmux**

Caution: AWS Elemental Live version 2.19.x does not support MPTS or Statmux features.

Before you decide to upgrade Conductor Live 3 to version 3.19.x and your worker nodes to version 2.19.x, read the information in the Essential Notes section in the Release Notes for AWS Elemental Live and Statmux version 2.19.6 GA.

### **Deprecation information**

TLS versions 1.0 and 1.1 for HTTPS have been deprecated for Elemental Conductor Live 3 and Elemental Live. The minimum supported TLS version is now 1.2. This also affects Logstash on Conductor Live 3.

<span id="page-7-0"></span>(SOCK-35475)

## **Resolved issues**

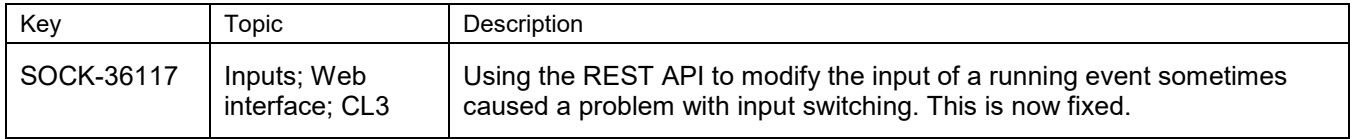

<span id="page-7-1"></span>Also see the resolved issues in previous versions.

## **Known issues**

There are no new known issues in this version. Also see the known issues in previous versions.

# <span id="page-8-0"></span>**Conductor Live 3 release notes 3.19.5 GA**

## <span id="page-8-1"></span>**Essential notes**

### **Mandatory password reset**

There is a mandatory password reset required for AWS Elemental Live and AWS Elemental Conductor Live 3, if your appliances have been configured with user authentication enabled. This change is to ensure that all users of the web interface and API have set strong passwords.

The new password requirements are the following:

- Minimum 8 characters.
- At least one uppercase letter, at least one lowercase letter, at least one number, and at least one symbol.

This password change is a one-time action. Therefore, for example, if you change the password when you install version 2.19, you won't be forced to change it again when you install 2.20.

#### Installing the new versions with user authentication previously enabled

When you install the new versions of Elemental Live and Conductor Live 3, you will be prompted to change the admin password. (You won't be prompted to change the "default password".) If you don't change the password when you are installing, you will be forced to change it the first time you log onto the web interface or API as the admin user.

#### Installing the new versions with user authentication not enabled

Read this information if you are upgrading Elemental Live and Conductor Live 3, and you plan to enable user authentication where previously you did not have it enabled. Stop reading if you are upgrading and do already have user authentication enabled.

Enabling authentication using the web interface involves three steps:

(a) Enable authentication on the primary Conductor Live 3 node (via the install script or via the Conductor Live 3 web interface).

(b) Enable authentication on every Live node (via the Conductor Live 3 web interface).

(c) Set up users with user names and passwords.

There is currently an issue with the strong password logic. In step (b) if you enter a weak password, Conductor Live 3 won't give you an error message but it won't enable user authentication. You will therefore think that you have set up user authentication. But your users will not be forced to log in when they work on the web interface.

- If Conductor Live 3 forces you to log on, then you know that you have set up user authentication correctly. Exit the web interface page. Continue setting up more users.
- If Conductor Live 3 doesn't force you to log on, then you know that you have *not* set up user authentication correctly. Disable authentication as described here [Disable User Authentication on Worker Nodes](https://docs.aws.amazon.com/elemental-cl3/latest/configguide/config-wrkr-cl3-cg-auth-wrkr-chg.html) , then enable authentication again (step b), and enter a strong password.

When you display the web interface for the first time after installing version 2.19, you will be prompted to change your password. After you have changed the password in one place, the password applies to both the web interface and the API.

### **Change to support for Statmux**

Caution: AWS Elemental Live version 2.19.x does not support MPTS or Statmux features.

Before you decide to upgrade Conductor Live 3 to version 3.19.x and your worker nodes to version 2.19.x, read the information in the Essential Notes section in the Release Notes for AWS Elemental Live and Statmux version 2.19.5 GA.

### **Deprecation information**

TLS versions 1.0 and 1.1 for HTTPS have been deprecated for Elemental Conductor Live 3 and Elemental Live. The minimum supported TLS version is now 1.2. This also affects Logstash on Conductor Live 3.

<span id="page-9-0"></span>(SOCK-35475)

## **Resolved issues**

<span id="page-9-1"></span>There are no new resolved issues in this version. Also see the resolved issues in previous versions.

## **Known issues**

There are no new known issues in this version. Also see the known issues in previous versions.

# <span id="page-10-0"></span>**Conductor Live 3 release notes 3.19.4 GA**

## <span id="page-10-1"></span>**Essential notes**

### **Mandatory password reset**

There is a mandatory password reset required for AWS Elemental Live and AWS Elemental Conductor Live 3, if your appliances have been configured with user authentication enabled. This change is to ensure that all users of the web interface and API have set strong passwords.

The new password requirements are the following:

- Minimum 8 characters.
- At least one uppercase letter, at least one lowercase letter, at least one number, and at least one symbol.

This password change is a one-time action. Therefore, for example, if you change the password when you install version 2.19, you won't be forced to change it again when you install 2.20.

#### Installing the new versions with user authentication previously enabled

When you install the new versions of Elemental Live and Conductor Live 3, you will be prompted to change the admin password. (You won't be prompted to change the "default password".) If you don't change the password when you are installing, you will be forced to change it the first time you log onto the web interface or API as the admin user.

#### Installing the new versions with user authentication not enabled

Read this information if you are upgrading Elemental Live and Conductor Live 3, and you plan to enable user authentication where previously you did not have it enabled. Stop reading if you are upgrading and do already have user authentication enabled.

Enabling authentication using the web interface involves three steps:

(a) Enable authentication on the primary Conductor Live 3 node (via the install script or via the Conductor Live 3 web interface).

(b) Enable authentication on every Live node (via the Conductor Live 3 web interface).

(c) Set up users with user names and passwords.

There is currently an issue with the strong password logic. In step (b) if you enter a weak password, Conductor Live 3 won't give you an error message but it won't enable user authentication. You will therefore think that you have set up user authentication. But your users will not be forced to log in when they work on the web interface.

- If Conductor Live 3 forces you to log on, then you know that you have set up user authentication correctly. Exit the web interface page. Continue setting up more users.
- If Conductor Live 3 doesn't force you to log on, then you know that you have *not* set up user authentication correctly. Disable authentication as described here [Disable User Authentication on Worker Nodes](https://docs.aws.amazon.com/elemental-cl3/latest/configguide/config-wrkr-cl3-cg-auth-wrkr-chg.html) , then enable authentication again (step b), and enter a strong password.

When you display the web interface for the first time after installing version 2.19, you will be prompted to change your password. After you have changed the password in one place, the password applies to both the web interface and the API.

### **Change to support for Statmux**

Caution: AWS Elemental Live version 2.19.x does not support MPTS or Statmux features.

Before you decide to upgrade Conductor Live 3 to version 3.19.x and your worker nodes to version 2.19.x, read the information in the Essential Notes section in the Release Notes for AWS Elemental Live and Statmux version 2.19.4 GA.

### **Deprecation information**

TLS versions 1.0 and 1.1 for HTTPS have been deprecated for Elemental Conductor Live 3 and Elemental Live. The minimum supported TLS version is now 1.2. This also affects Logstash on Conductor Live 3.

<span id="page-11-0"></span>(SOCK-35475)

## **Resolved issues**

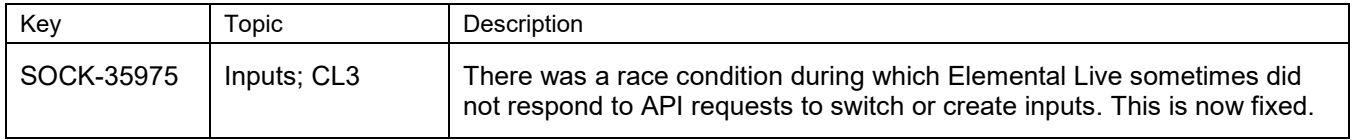

<span id="page-11-1"></span>Also see the resolved issues in previous versions.

## **Known issues**

There are no new known issues in this version. Also see the known issues in previous versions.

# <span id="page-12-0"></span>**Conductor Live 3 release notes 3.19.3 GA**

## <span id="page-12-1"></span>**Essential notes**

### **Mandatory password reset**

There is a mandatory password reset required for AWS Elemental Live and AWS Elemental Conductor Live 3, if your appliances have been configured with user authentication enabled. This change is to ensure that all users of the web interface and API have set strong passwords.

The new password requirements are the following:

- Minimum 8 characters.
- At least one uppercase letter, at least one lowercase letter, at least one number, and at least one symbol.

This password change is a one-time action. Therefore, for example, if you change the password when you install version 2.19, you won't be forced to change it again when you install 2.20.

#### Installing the new versions with user authentication previously enabled

When you install the new versions of Elemental Live and Conductor Live 3, you will be prompted to change the admin password. (You won't be prompted to change the "default password".) If you don't change the password when you are installing, you will be forced to change it the first time you log onto the web interface or API as the admin user.

#### Installing the new versions with user authentication not enabled

Read this information if you are *upgrading* Elemental Live and Conductor Live 3, and you plan to enable user authentication where previously you *did not* have it enabled. Stop reading if you are upgrading and *do already* have user authentication enabled.

Enabling authentication using the web interface involves three steps:

(a) Enable authentication on the primary Conductor Live 3 node (via the install script or via the Conductor Live 3 web interface).

(b) Enable authentication on every Live node (via the Conductor Live 3 web interface).

(c) Set up users with user names and passwords.

There is currently an issue with the strong password logic. In step (b) if you enter a weak password, Conductor Live 3 won't give you an error message but it won't enable user authentication. You will therefore think that you have set up user authentication. But your users will *not* be forced to log in when they work on the web interface.

- If Conductor Live 3 forces you to log on, then you know that you have set up user authentication correctly. Exit the web interface page. Continue setting up more users.
- If Conductor Live 3 doesn't force you to log on, then you know that you have *not* set up user authentication correctly. Disable authentication as described here [Disable User Authentication on Worker Nodes](https://docs.aws.amazon.com/elemental-cl3/latest/configguide/config-wrkr-cl3-cg-auth-wrkr-chg.html) , then enable authentication again (step b), and enter a strong password.

When you display the web interface for the first time after installing version 2.19, you will be prompted to change your password. After you have changed the password in one place, the password applies to both the web interface and the API.

### **Change to support for Statmux**

Caution: AWS Elemental Live version 2.19.x does not support MPTS or Statmux features.

Before you decide to upgrade Conductor Live 3 to version 3.19.x and your worker nodes to version 2.19.x, read the information in the Essential Notes section in the Release Notes for AWS Elemental Live and Statmux version 2.19.3 GA.

### **Deprecation information**

TLS versions 1.0 and 1.1 for HTTPS have been deprecated for Elemental Conductor Live 3 and Elemental Live. The minimum supported TLS version is now 1.2. This also affects Logstash on Conductor Live 3.

(SOCK-35475)

## <span id="page-13-0"></span>**New features**

**Operating system upgrade for RHEL and CentOS**

Elemental Live and Conductor Live 3 are updated to the latest packages for CentOS 7.7 and RHEL 7.7. This update does not apply to Perl packages.

## <span id="page-13-1"></span>**Resolved issues**

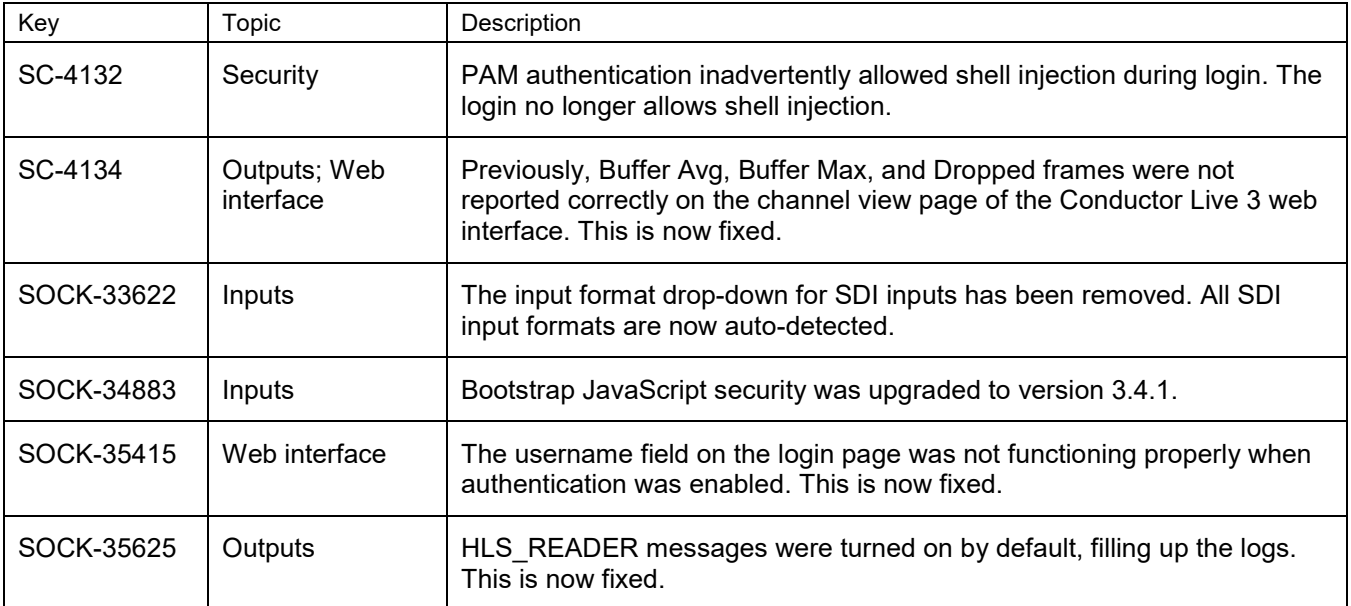

## <span id="page-14-0"></span>**Known issues**

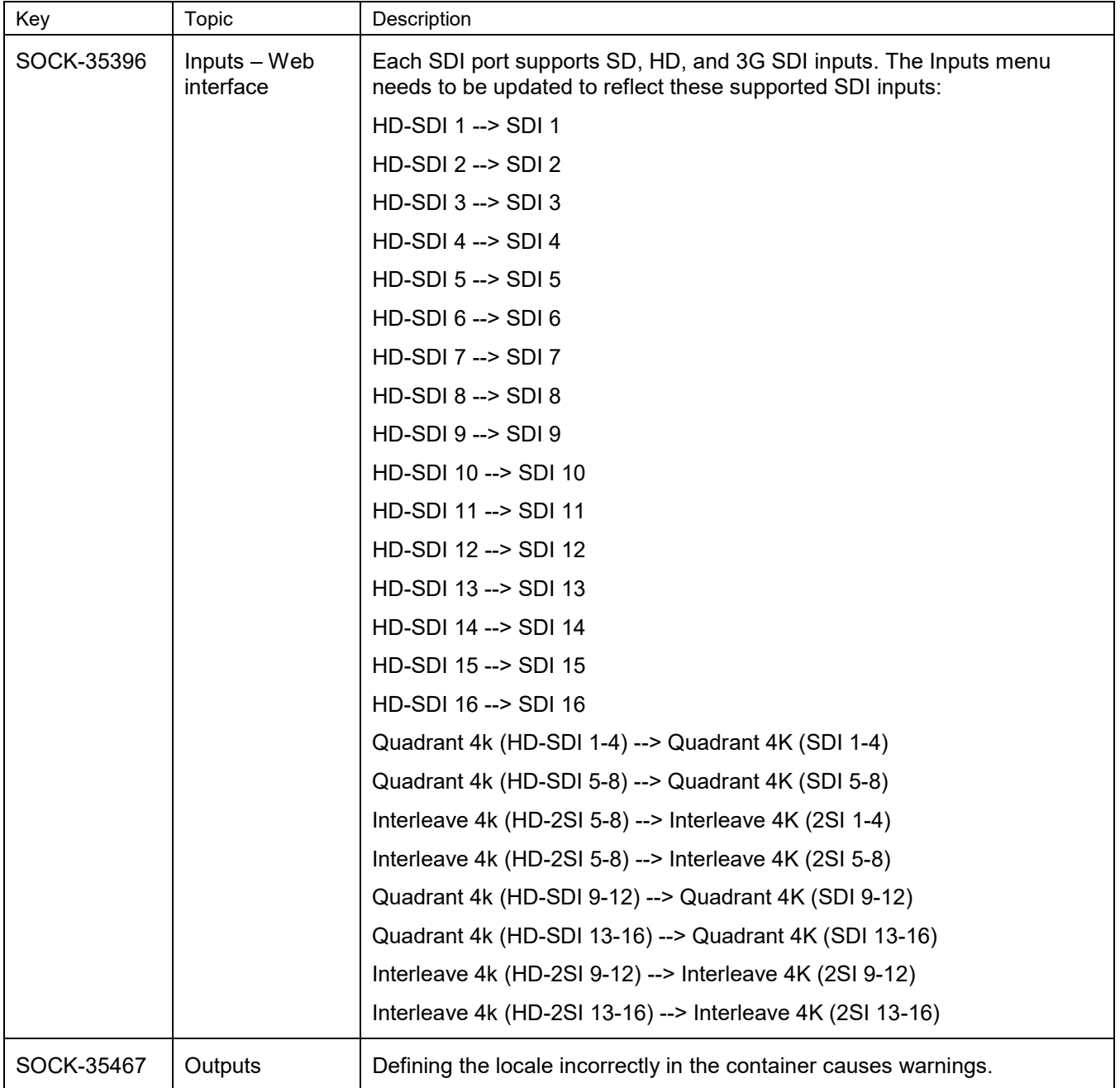

Also see the known issues in previous versions.